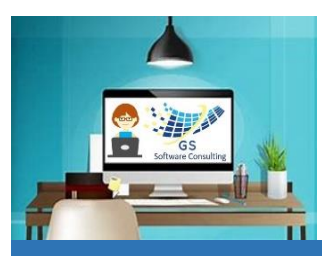

**5**

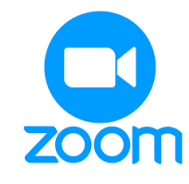

# Using Zoom

## GS One Pager

[GS Software Consulting.ca](http://www.gssoftwareconsulting.ca/)

## How to Use Zoom for a GS Online Course:

- **1** Open your Email Invitation for a GS Course **6** Then, just the meeting room will be
- **2** Click on the link below "**Join Zoom Meeting**":
- <https://us06web.zoom.us/j/88229824996?pwd=R1hVR25ocUpSWXRUSktvNUIzVFJ0dz09&from=addon>
- **3** This page will open on the pop-up window at the top, click the "**Open Zoom Meetings**" link:

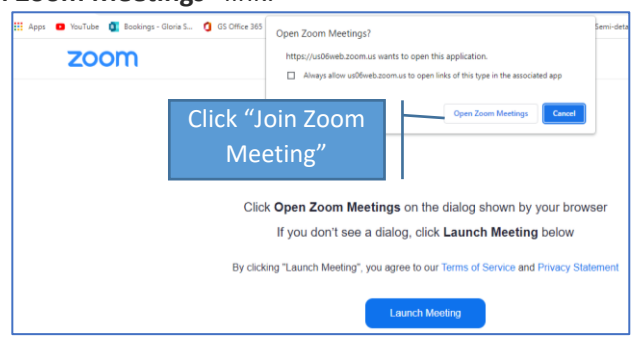

**4** The "Connecting" box will open for a couple of seconds…

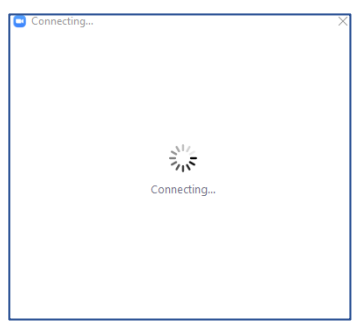

Then, the meeting room will open – on this prompt, click the "**Join with Computer Audio**" button:

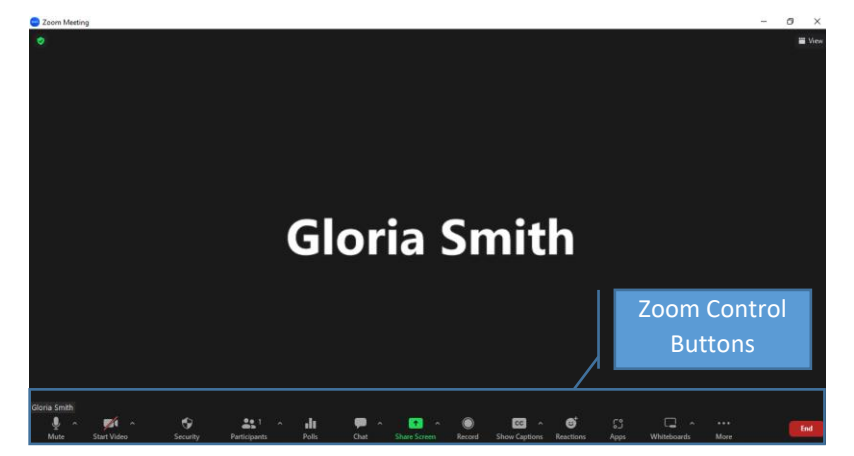

If you are having trouble with Audio, there is also a **Dial-in number** on the invitation with the meeting ID number and passcode. The number for **Zoom Canada** is: +1 778-907-2071.

displayed and will show your **name**:

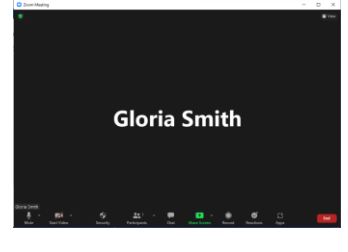

### **Tips:**

- If you don't see the panel at the bottom with buttons, **move the mouse pointer** to the **bottom of the page** – it will pop up
- When you join a GS Zoom meeting, your **Video** will be turned "**Off**" – to turn it "On" (optional) click the **Video** button
- Your **Microphone** will be "**On**" to turn it "**Off**", click the **Microphone** button
- Use the **Chat** button if you want to add a comment or read other's comments
- Use the **Reactions+** button if you want to add an emoji (happy face, etc.)
- If you need to demo something, click the green **Share Screen** button *(the instructor will need to stop sharing first)*
- To leave the meeting, click **End**, **Leave Meeting** buttons; if you are the host, you also have the option to make another attendee the host
- If you leave the meeting while it's still running, to re-join go back to **Step 1**
- For hosts, to use Closed Captions open your **Zoom Account**, go to **Settings** and turn on **Automated Captions** – this option will then be added into Zoom Controls in the …More button

#### **Keyboard Shortcuts:**

**Alt+A** to mute microphone **Alt+H** to open the chat box **Alt+Q** to end and leave session **Alt+S** to share screen **Alt+T** Pause/resume screen sharing **Alt+U** to see list of participants **Alt+V** to turn video on or off **Ctrl+\** toggle always show control buttons

Author, Instructor & Owner: **[| Gloria Smith](mailto:gloria@gssoftwareconsulting.ca)**

[gloria@gssoftwareconsulting.ca](mailto:gloria@gssoftwareconsulting.ca) London, Ontario Canada

**519-200-2962**